# **Plan Académique de Formation**

L'inscription doit se faire en deux temps. Il faut consulter la page du plan académique de formation sur le site académique avant de s'inscrire sur GAIA.

Pour effectuer une recherche et consulter le plan de formation :

Aller sur le site académique, rubrique espace pro, puis formation tout au long de la vie, puis

#### formation des personnels

http://www.ac-amiens.fr/539-plan-academique-de-formation.html

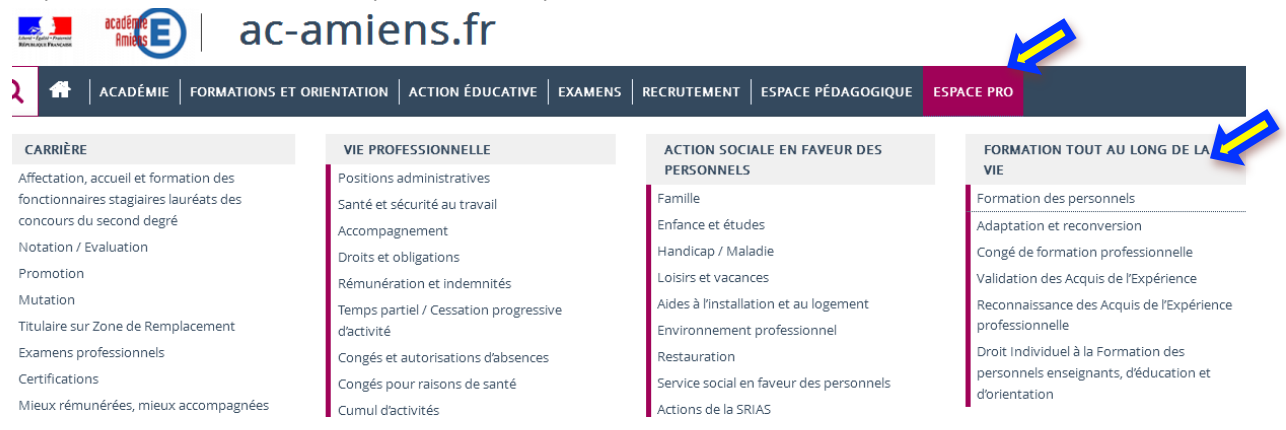

### Il faut ensuite aller dans l'encadré vert sur le côté : Plan académique de formation

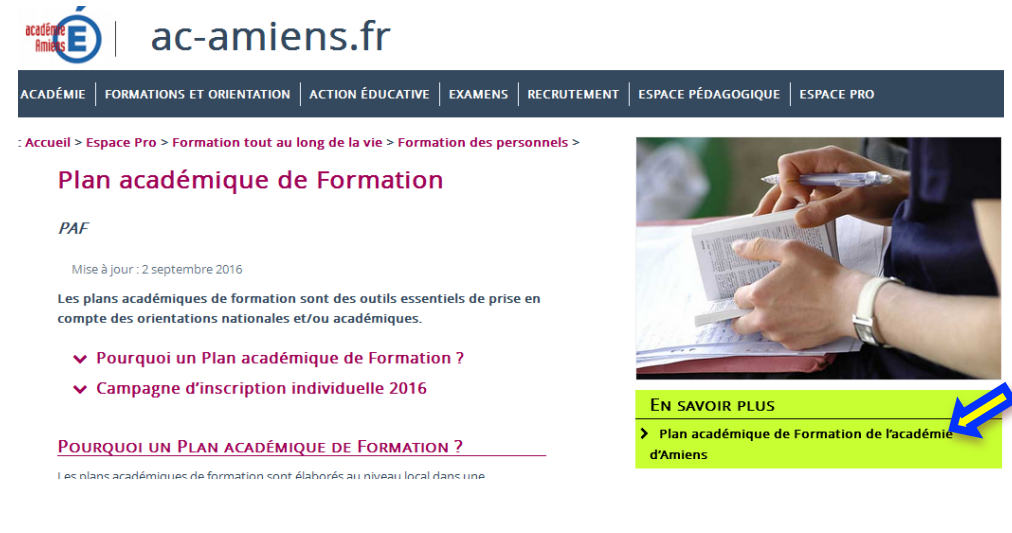

#### Puis choisissez personnels second degré

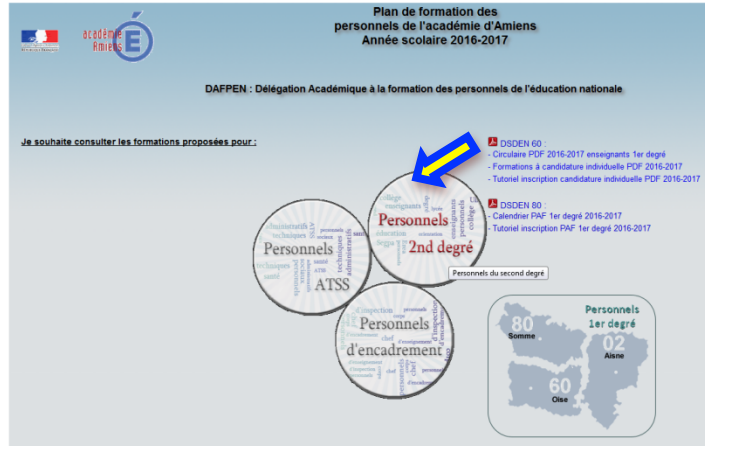

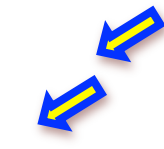

Vous pouvez accéder aux stages propres au SVT en choisissant :" sciences de la vie et de la Terre" dans le menu domaine professionnel ou faire une recherche plus large pour les stages proposés par la DAAC par exemple à l'aide des mots clefs. En cliquant sur "j'ai fini de consulter" vous pouvez obtenir un pdf des offres qui vous intéressent. Lorsque vous avez consulté vos modules, il faut vous inscrire sur GAIA, via le site ARENA

Pour vous inscrire à un module, cela se fait par **ARENA** : voici les étapes à respecter

- 1. Saisissez vos identifiants
- 2. Onglet « Gestion des personnels »
- 3. Gestion de la formation continue (GAIA)
- 4. Accès individuel

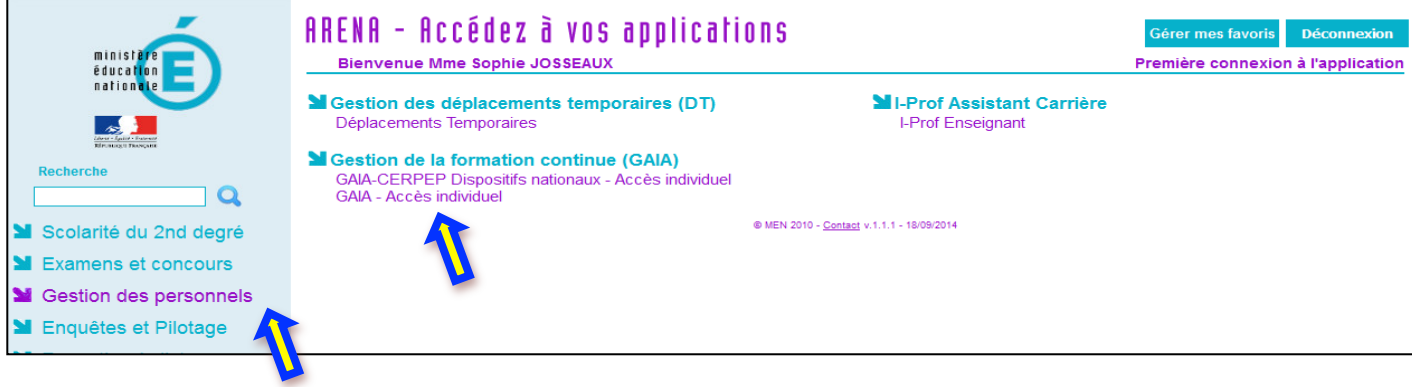

#### 5. Inscription individuelle

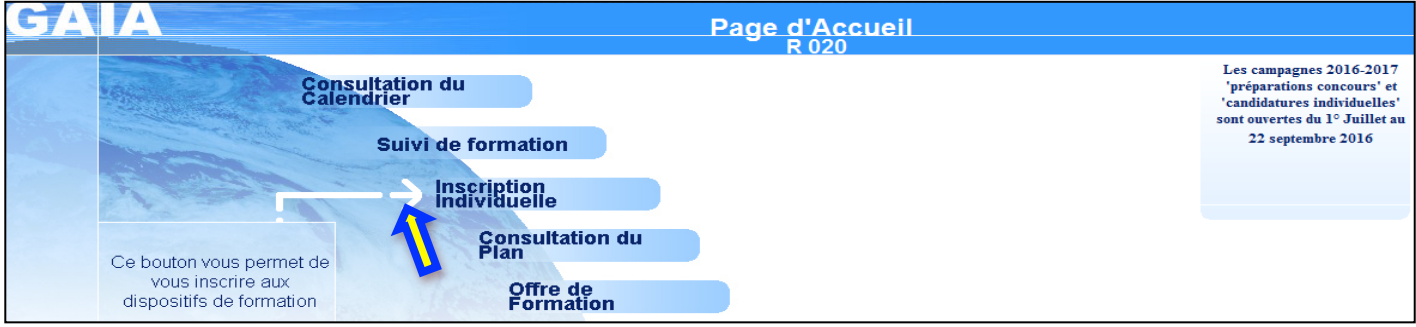

#### 6. Cliquer sur Rechercher

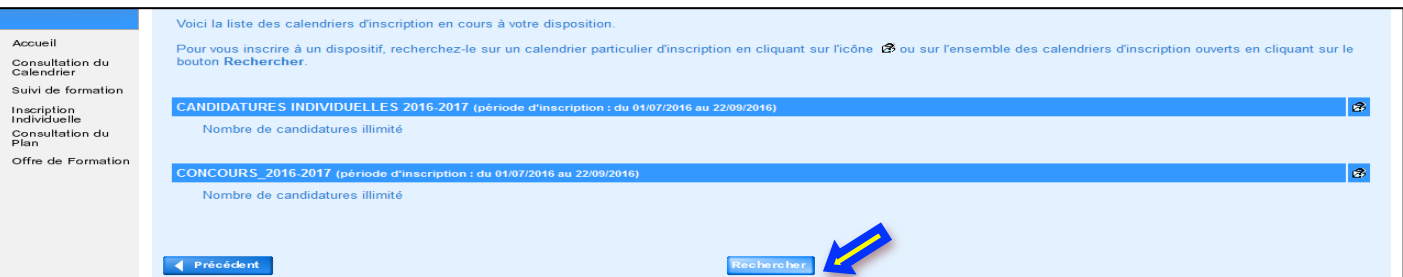

7. Rechercher par Numéro de Dispositif (et non pas par N° de module). Attention : la recherche par mots du libellé **ne fonctionne pas très bien.** 

## **Ne\*pas\*saisir\*un\*identifiant\*et\*un\*mot\*du\*libellé :\*c'est\*l'un\*ou\*l'autre**

**Valider en cliquant sur Suivant** 

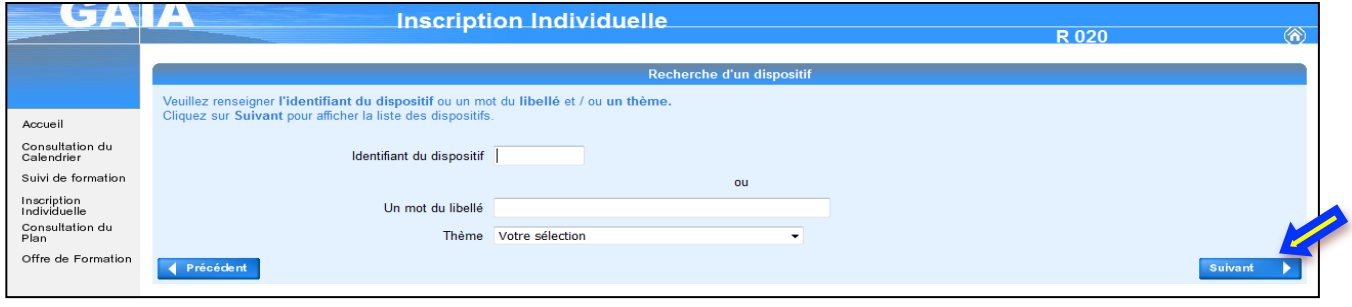